УДК 681.12

# Й. Й. Білинський, д. т. н., проф.; Б. П. Книш, к. т. н.; Я. А. Кулик, к. т. н.

# **МЕТОДИКА ОЦІНЮВАННЯ ЯКОСТІ РОБОТИ ДЕТЕКТОРІВ ВИДІЛЕННЯ КОНТУРУ В ПАКЕТІ MATHCAD**

*Розроблено методику оцінювання якості роботи детекторів виділення контуру в пакеті Mathcad, що дозволяє визначати ефективність детекторів у роботі з різними видами зображення та використовувати отримані результати дослідження під час розробки різноманітних науковометодичних робіт для дисциплін, пов'язаних із обробкою зображень.* 

*Ключові слова: якість, детектор, контур, критерій, зображення.* 

## **Вступ**

Одним із найважливіших завдань цифрової обробки зображення є виділення контурів об'єктів зображення, оскільки контури – це найбільш інформативні структурні елементи об'єктів. Тому наявність цієї тематики в навчальному процесі під час вивчення різних дисциплін, пов'язаних із обробкою зображень, зокрема «Електронні системи», «Комп'ютерна графіка» для студентів галузей знань 15 – «Автоматизація та приладобудування» та 17 – «Електроніка та телекомунікації», є актуальною.

Обробку зображень здійснюють за допомогою різноманітних пакетів, які широко використовують у навчальному процесі, а саме Matlab та Mathcad.

На сьогодні Matlab, а саме пакет Image Processing Toolbox, є найпотужнішим інструментом для моделювання й дослідження методів обробки зображень. Але ці методи в навчальному процесі зазвичай розглядають поверхнево або лише з метою ознайомлення. Складніші задачі з обробки зображень розв'язують під час виконання кваліфікаційних робіт. Крім того, ціна базової комерційної версії Matlab без інструментів складає близько 2000 дол. США і 100 дол. США для навчальних закладів із мінімальним набором інструментів. Це все загалом ускладнює широке використання Matlab у навчальному процесі.

Водночас Mathcad, а саме пакет Image Processing Extension Pack, містить велику кількість вбудованих функцій, які реалізують найбільш розповсюджені методи обробки зображень. Крім того, версія Portable є безкоштовною. Отже, достатній рівень функціональних можливостей та доступність дозволяє Mathcad широко використовувати в навчальному процесі.

На сьогодні існує велика кількість методів виділення контурів, які реалізують як у програмних середовищах, так і апаратно [1].

Одним із видів реалізації методів виділення контурів є відповідні їм детектори. Контури, що виділяють у розфокусованих зображеннях відомі детектори, мають, як правило, розриви, відсутність контурних ліній або наявність помилкових, що не відповідають досліджуваному об'єкту, а контурні лінії є широкими, розмитими й нечіткими, що унеможливлює їхнє розпізнавання [1]. Залежно від детектора всі ці недоліки проявляються більшою чи меншою мірою, що призводить до різного рівня якості виділення контурів об'єктів зображення. Оцінка цього параметра вимагає розробки спеціальної методики.

Отже, метою роботи є розробка методики оцінювання якості роботи детекторів виділення контуру за допомогою пакету Mathcad, яку надалі можна використовувати під час розробки лабораторних та практичних завдань для дисциплін, пов'язаних із обробкою зображень.

#### **Основна частина**

Наукові праці ВНТУ, 2017, № 2 1 Для оцінювання якості детекторів виділення контуру проведено низку досліджень із використанням синтезованих зображень об'єктів. При цьому виділені контури порівнювали двома способами:

– суб'єктивним (за допомогою візуальної якості отриманого контуру об'єкта);

– кількісним (за допомогою відомих критеріїв  $[2-6]$ ).

Із цією метою в Mathcad було синтезовано та використано спеціальні зображення з різним ступенем розмитості та рівнем зашумленості.

Одним із найпоширеніших видів шумів, які використовують у навчальному процесі, є гаусовий шум. Пакет Mathcad дозволяє працювати з ним.

Для гаусового шуму характерним є додавання до кожного піксела зображення значень із відповідного нормального розподілу з нульовим середнім значенням. Такий шум з'являється в пристроях формування цифрових зображень [7].

Найпоширенішими детекторами виділення контуру об'єктів зображення, які використовують у навчальному процесі, є детектори Кенні, Робертса, Собела, Превітта. Пакет Mathcad дозволяє працювати з ними.

Для детектора Кенні характерна висока точність виявлення контурів об'єктів зображення, зокрема їх положення [8].

Детектори Робертса та Собела [9, 10] дуже прості в застосуванні, проте не дають потрібних результатів у випадку роботи з розфокусованими зображеннями. Контурні лінії, отримані таким чином, є широкими, розмитими й нечіткими, що унеможливлює їхнє розпізнавання автоматизованими системами.

Детектор Превітта [11] характеризують високий ступінь точності визначення краю і стійкість до шуму, проте його недоліками є складність обчислень, значний час обробки зображення та низька ефективність під час роботи із розмитими зображеннями.

Для кількісного оцінювання роботи детекторів використовують різноманітні критерії. У навчальному процесі це, зазвичай, PSNR- і RMSE-критерії.

PSNR – це критерій пікового співвідношення сигнал/шум (peak signal-to-noice ratio), який визначають за формулою

$$
PSNR(n,m) = 20Lg \frac{255}{\sqrt{\frac{1}{N} \sum_{i=1}^{N} d(n_i, m_i)^2}},
$$
\n(1)

де *N* – загальне число пікселей на кожному зображенні; *n<sup>і</sup>* , *m<sup>і</sup>* – пікселі двох зображень, які порівнюють; *d(n<sup>і</sup> , mі)* – різниця між кольорами відповідних пікселей.

Для цього використовували зображення контуру, отриманого з незашумленого, яке визначали як ідеальне, та зображення контурів, отриманих вищенаведеними детекторами із зашумлених. Відповідно до критерію, чим більше значення *PSNR* таких контурних зображень, тим вищою вважається якість роботи детектора [12].

Крім цього, результат виділення контуру оцінювали за допомогою критерію похибки фільтрації *RMSE*

$$
RMSE = \sqrt{\frac{\sum_{i} \sum_{j} (n(i, j) - m(i, j))^{2}}{N}},
$$
\n(2)

де *N* – кількість пікселей, які обробляють; *m(i, j)* – фільтроване зображення; *n(i, j)* – початкове зображення.

Для *RMSE* чим нижче значення похибки фільтрації, тим вища якість роботи фільтра [13, 14].

Отже, використовуючи можливості Mathcad, можна запропонувати методику оцінювання якості роботи детекторів виділення контуру, яка передбачає:

1. Введення та відображення еталонного зображення в Mathcad.

Наукові праці ВНТУ, 2017, № 2  $\qquad 2$ 

- 2. Виведення таблиці інтенсивностей пікселів еталонного зображення.
- 3. Зашумлення еталонного зображення гаусовим шумом.
- 4. Розмиття еталонного зображення.
- 5. Зашумлення розмитого зображення гаусовим шумом.

6. Виділення контурів об'єктів еталонного, зашумленого та розмитого зашумленого зображень за допомогою детекторів Кенні, Робертса, Собела та Превітта.

7. Обрахунок *PSNR-* та *RMSE-*критеріїв.

8. Занесення отриманих значень критеріїв у таблицю.

9. Аналіз отриманих результатів та оцінювання якості роботи детекторів виділення контуру.

Реалізацію методики ілюструють нижченаведеним прикладом.

Уводять еталонне зображення, тобто зображення з відомими параметрами, в Mathcad за допомогою операції *Image:="Image.bmp"*. Таблицю інтенсивностей пікселів цього зображення отримують шляхом виконання операції *M:=READBMP(Image)*.

Розмиття та зашумлення зображення в Mathcad відбувається згідно з відомими операціями та функціями, які наведені в довідці до пакету Image Processing Extension Pack, а саме в розділах Gaussian Kernel Filtering та Addition and Measurement of Noise відповідно.

Синтезоване зображення об'єкта, яке складається з декількох ділянок різної інтенсивності та містить краї різного контрасту, наведено на рис. 1.

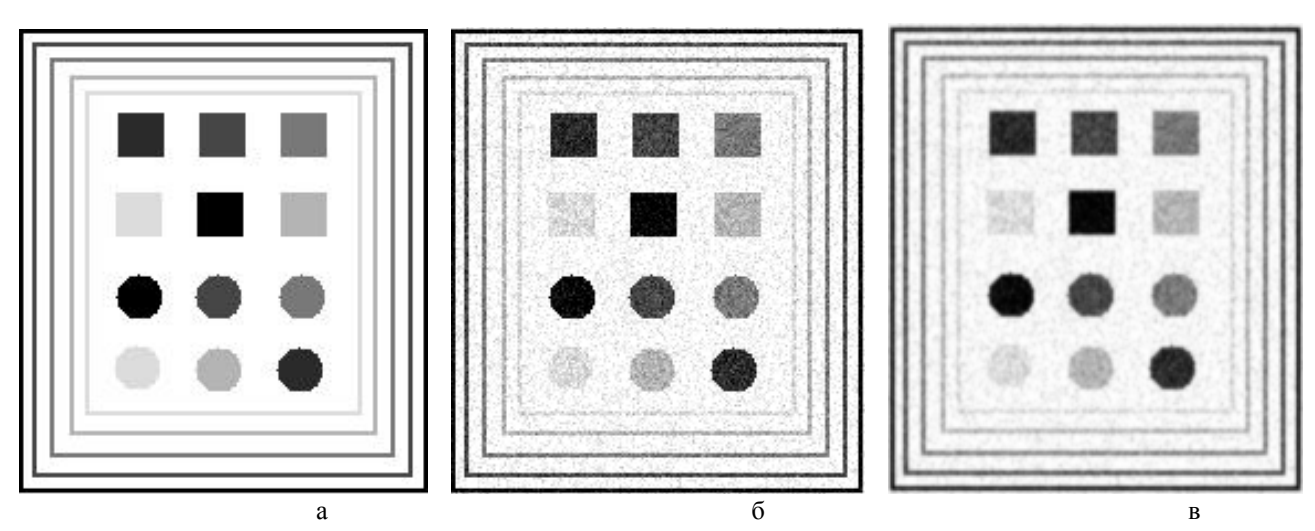

Рис. 1. Синтезоване зображення: а – еталонне; б – зі 100%-им гаусовим шумом; в – розмите, з накладеним 100%-им гаусовим шумом

На еталонне зображення (рис. 1, а) накладався 100%-ий гаусовий шум (рис. 1, б). Крім цього, зображення піддавалося 75%-ому гаусовому розмиттю з подальшим 100%-им накладанням гаусового шуму (рис. 1, в).

Виділення контурів об'єктів зображення в Mathcad відбувається згідно з відомими операціями та функціями, наведеними в довідці до пакету Image Processing Extension Pack, а саме в розділі Edge Finders.

На рис. 2 наведено виділення контурів об'єктів зображення за допомогою детектора Кенні.

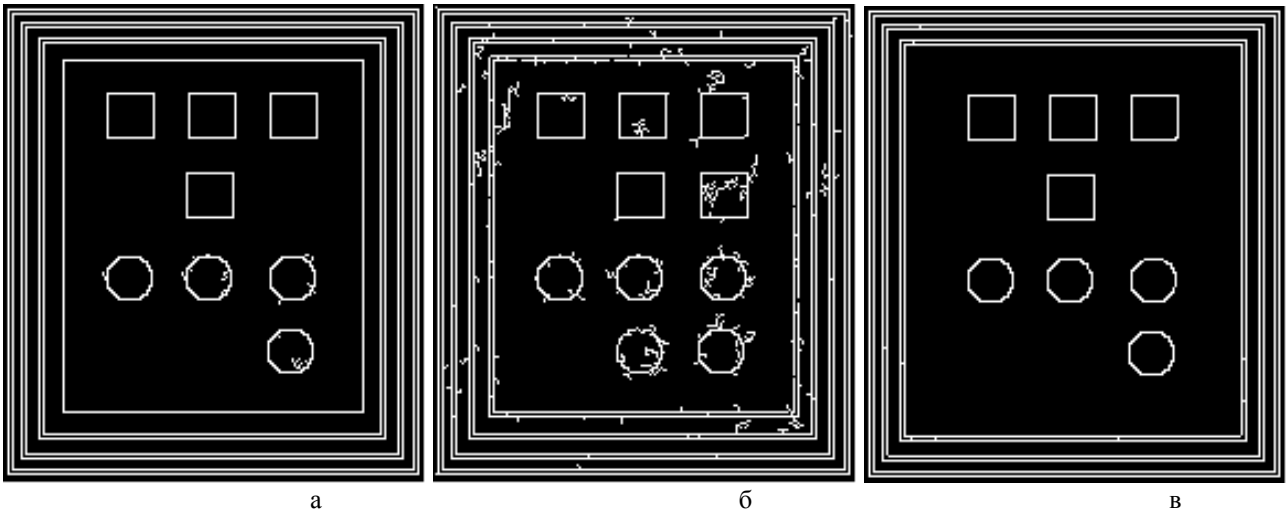

Рис. 2. Виділення контурів об'єктів за допомогою детектора Кенні: а – еталонного зображення; б – зображення зі 100%-им гаусовим шумом; в – розмитого зображення з накладеним 100%-им гаусовим шумом

Як видно з рис. 2, детектор Кенні виділяє чіткі контури об'єктів зображення, що безперечно є його перевагою. Він чутливий до шумів, які утворюють несправжні контури. Також об'єкти низької інтенсивності теж можуть виявитись для цього детектора непомітними.

Крім цього, виділення контурів об'єктів зображення за допомогою детектора Кенні характеризується такими параметрами, як верхній та нижній пороги. На рис. 3 наведено виділення контурів об'єктів зображення за допомогою детектора Кенні за різних значень верхнього і нижнього порогів.

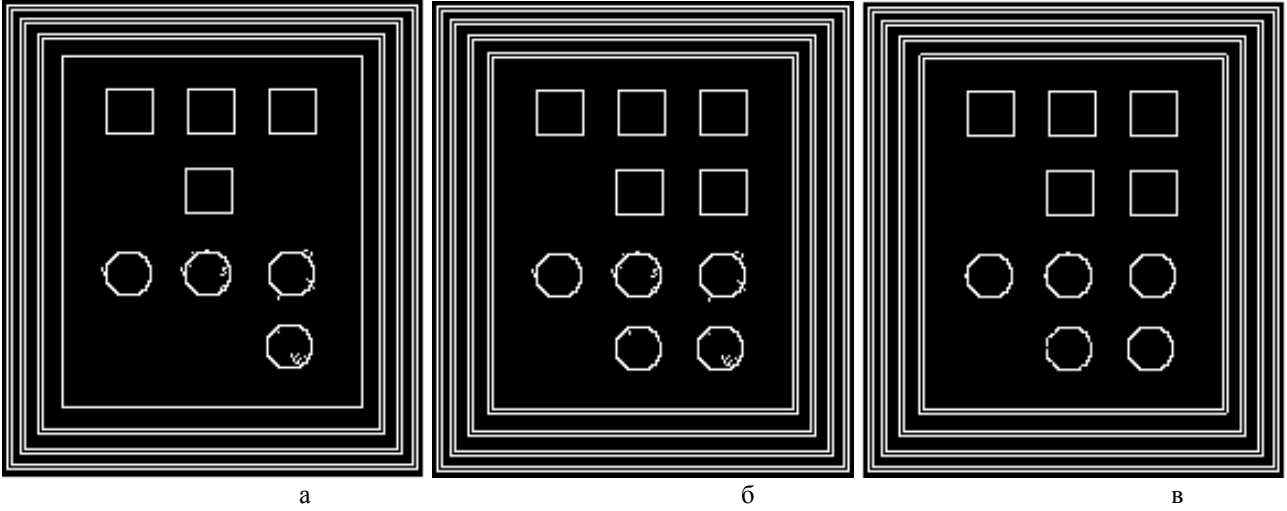

Рис. 3. Виділення контурів об'єктів за допомогою детектора Кенні: а – верхній поріг – 80, нижній – 10; б – верхній поріг – 45, нижній – 10; в – верхній поріг – 45, нижній – 45

Як видно з рис. 3, зміна значень верхнього та нижнього порогів детектора Кенні дозволяє виявити об'єкти на зображенні з низькою інтенсивністю та усунути несправжні контури.

На рис. 4 наведено виділення контурів об'єктів зображення за допомогою детектора Робертса.

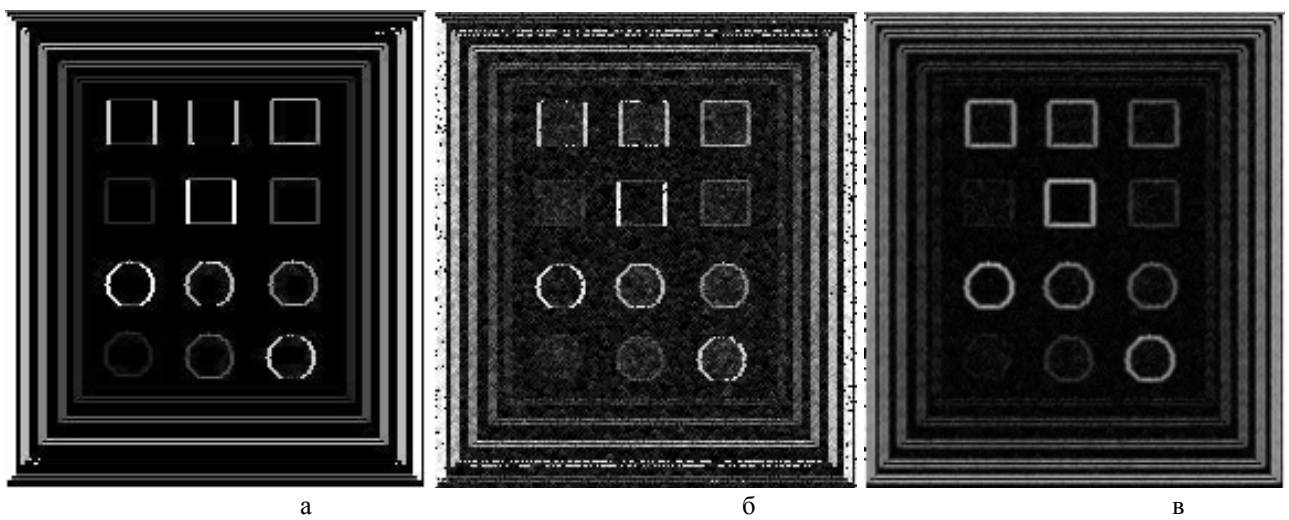

Рис. 4. Виділення контурів об'єктів за допомогою детектора Робертса: а – еталонного зображення; б – зображення зі 100%-им гаусовим шумом; в – розмитого зображення з накладеним 100%-им гаусовим шумом

Як видно з рис. 4, контурні лінії є широкими, розмитими й нечіткими, що ускладнює їхнє розпізнавання автоматизованими системами. Але у випадку виділення контурів об'єктів розмитого зображення з накладеним 100%-им гаусовим шумом можна отримати контурні лінії без переривань.

На рис. 5 наведено виділення контурів об'єктів зображення за допомогою детектора Собела.

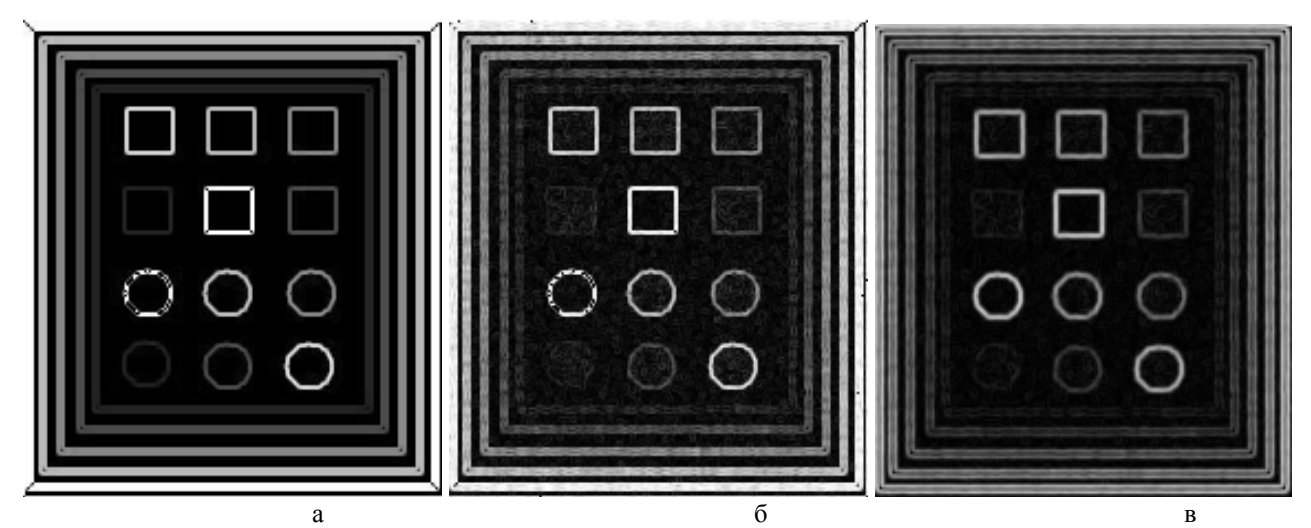

Рис. 5. Виділення контурів об'єктів за допомогою детектора Собела: а – еталонного зображення; б – зображення зі 100%-им гаусовим шумом; в – розмитого зображення з накладеним 100%-им гаусовим шумом

Як видно з рис. 5, детектор Собела дає складні в розпізнаванні автоматизованими системами результати. Отримані контурні лінії широкі, розмиті, нечіткі та містять переривання. Лише у випадку виділення контурів об'єктів розмитого зображення з накладеним 100%-им гаусовим шумом можна отримати контурні лінії без переривань.

На рис. 6 наведено виділення контурів об'єктів зображення за допомогою детектора Превітта.

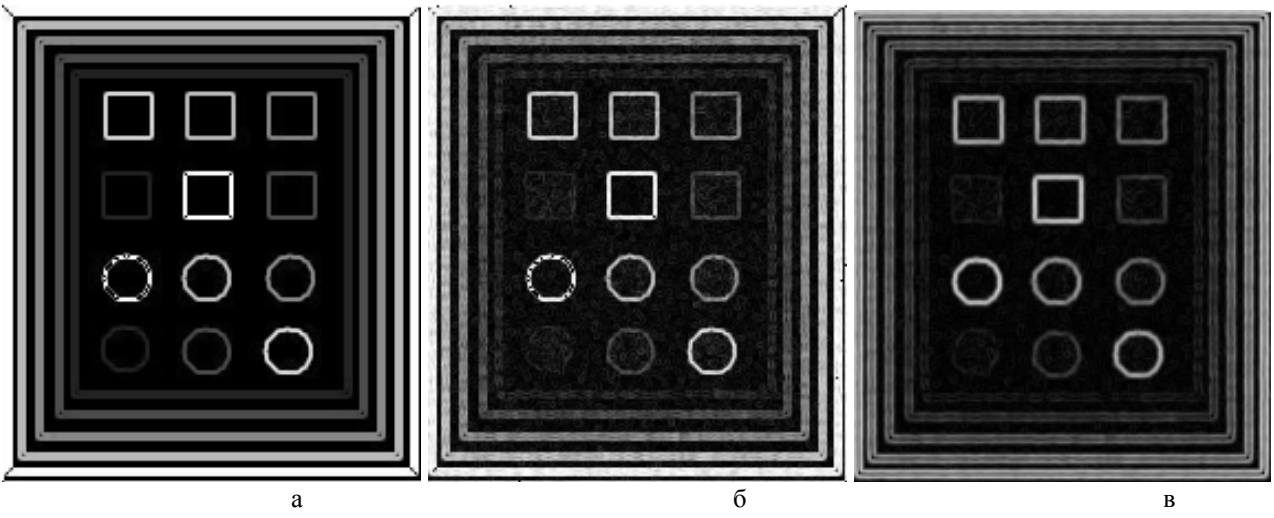

Рис. 6. Виділення контурів об'єктів за допомогою детектора Превітта: а – еталонного зображення; б – зображення зі 100%-им гаусовим шумом; в – розмитого зображення з накладеним 100%-им гаусовим шумом

Як видно з рис. 6, детектор Превітта характеризуються високим ступенем точності визначення краю і стійкістю до шуму, проте він має низьку ефективність під час роботи із розмитими зображеннями.

Обрахунок *PSNR-* та *RMSE-*критеріїв у пакеті Mathcad відбувається згідно з вищенаведеними формулами (1) та (2). Отримані значення критеріїв для кожного детектора під час зашумлення та розмиття заносять до таблиці.

У табл. 1 наведено результати досліджень роботи детекторів із використанням вищенаведених критеріїв.

Таблиця 1

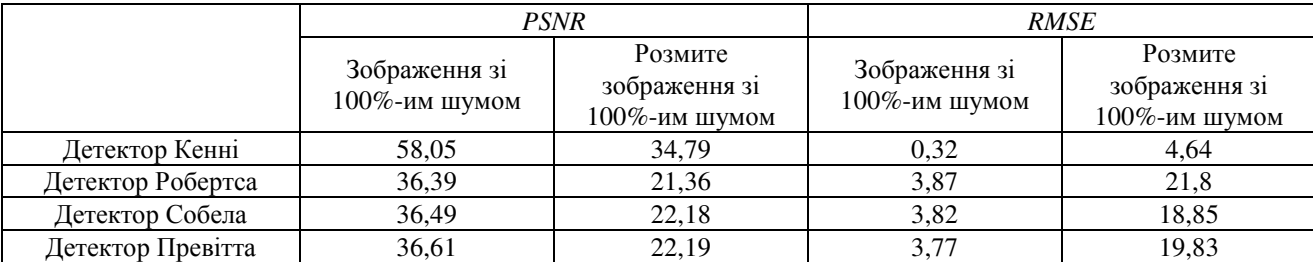

**Результати досліджень роботи детекторів**

Аналіз результатів показує, що детектор Кенні загалом найефективніший з-поміж усіх розглянутих детекторів під час виділення контурів об'єктів зображення. Робота інших детекторів майже однакова за якістю виділення контурів.

#### **Висновки**

У роботі розроблено методику оцінювання якості роботи детекторів виділення контурів об'єктів зображення за допомогою пакету Mathcad, яку надалі можна використовувати під час розробки лабораторних та практичних завдань для дисциплін, пов'язаних з обробкою зображень, зокрема «Електронні системи», «Комп'ютерна графіка» для студентів галузей знань 15 – «Автоматизація та приладобудування» та 17 – «Електроніка та телекомунікації».

Крім того, розглянуто детектори Кенні, Робертса, Собела та Превітта. Установлено, що детектор Кенні загалом найефективніший з-поміж усіх розглянутих детекторів під час виділення контурів об'єктів зображення. Робота інших детекторів майже однакова за якістю виділення контурів.

## СПИСОК ЛІТЕРАТУРИ

1. Детектор виділення контуру розфокусованих зображень [Електронний ресурс] / Й. Й. Білинський, К. В. Огородник, І. В. Микулка // Наукові праці ВНТУ. – 2012. – №3. Режим доступу до журн.: https://praci.vntu.edu.ua/index.php/praci/article/view/332/330.

2. Цуккерман И. И. Цифровое кодирование телевизионных изображений / И. И. Цуккерман, Б. М. Кац, Д. С. Лебедев. – М. : Радио и связь, 1981. – 240 с.

3. Білинський Й. Й. Спосіб визначити світлотіні границі рефрактометричних вимірювачів / Й. Й. Білинський // Вісник Хмельницького національного університету. – 2006. – № 2. – С. 62 – 66.

4. Беликова Т. П. Некоторые методы цифрового препарирования изображений. Цифровая обработка сигналов и ее применение / Т. П. Беликова. – М. : Наука, 1981. – 280 с.

5. Coleman G. Image Segmentation by Clustering / G. Coleman, H. Andrew // In Proceedings of IEEE. – 1979. – Vol. 67. – Р. 773 – 785.

6. Online fast measurement of section sizes of three-dimensional objects using binary image analysis / W. Ren, Y. Wang, H. Zhu, P. Sun [et al] // Opt. Eng. – 1998. – Vol. 37, № 6. – P. 1740 – 1745.

7. Фільтрація біомедичних зображень методами OpenCV [Електронний ресурс]. – Режим доступу : http://ki.tneu.edu.ua/view/showResearch/imageFiltration.php.

8. A computational approach to edge detection [Електронний ресурс] / J. Canny // IEEE Transactions on pattern analysis and machine intelligence. – 1986. – Vol. PAMI-8,  $N_2$  6. – Режим доступу до журн.: https://perso.limsi.fr/vezien/PAPIERS\_ACS/canny1986.pdf.

9. Гонсалес Р. Цифровая обработка изображений / Гонсалес Р., Вудс Р. ; пер. с англ. П. А. Чочиа. – М. : Техносфера. – 2006. – 1070 с.

10. Русин Б. П. Системи синтезу, обробки та розпізнавання складно-структурованих зображень / Б. П. Русин. – Л. : Вертикаль. – 1997. – 264 с.

11. Прэтт У. Цифровая обработка зображений. Книга 1, 2 / Прэтт У. ; пер. с англ. Д. С. Лебедева. – М. : Мир, 1982. – 790 с.

12. Уэзерел У. Оценка качества изображения. Проектирование оптических систем / Уэзерел У. ; под ред. Р. Шеннона, Дж. Вайанта. – М. : Мир, 1983. –398 с.

13. Білинський Й. Й. Приглушення шуму в задачах визначення краю об'єкта на зображенні / Й. Й. Білинський // Восточно-Европейский журнал передовых технологий. – 2008. – № 3/2 (33). – С. 9 – 13.

14. Білинський Й. Й. Методи обробки зображень в комп'ютеризованих оптико-електронних системах : монографія / Й. Й. Білинський. – Вінниця : ВНТУ, 2010. – 272 с.

*Білинський Йосип Йосипович* – д. т. н., професор, завідувач кафедри електроніки та наносистем.

*Книш Богдан Петрович* – к. т. н., асистент кафедри електроніки та наносистем.

*Кулик Ярослав Анатолійович* – к. т. н., асистент кафедри автоматики та інформаційновимірювальної техніки.

Вінницький національний технічний університет.